## 自評表附件 **1**、台灣醫院感染管制與抗藥性監測管理系統(**THAS**)醫療照護 相關感染模組(**HAI**)通報統計表查詢方式說明

以下所附圖像係教學範例,不代表真實資料

## 一、 系統查詢操作方式

登入「台灣醫院感染管制與抗藥性監測管理系統(THAS)」<https://thas.cdc.gov.tw/>

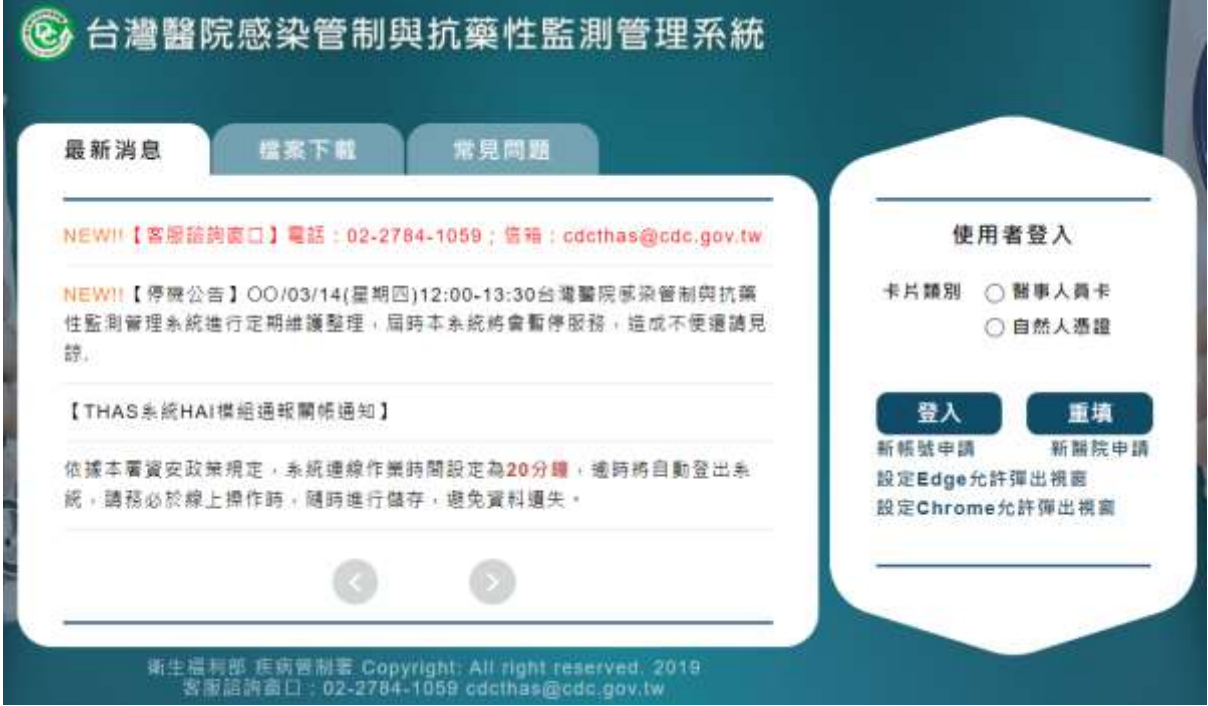

## 二、 感染個案**/**月維護資料通報完整率查詢步驟

- 1. 登入系統後,點選「醫療照護相關感染資料通報」模組。
- 2. 點選「統計報表」>「資料通報品質報表」>「醫療照護相關感染通報統計表」 功能,進入查詢書面。
- 3. 選擇查詢區間的範圍,請分年度查詢,例如112年1月~112年12月。
- 4. 點選【匯出】,即可產製「醫療照護相關感染通報統計表」。

前次登入時間: 10.19.17 Hi,醫院測試員 你好! (2)台灣醫院感染管制與抗藥性監測管理系統 登出 **1.** 資料維護作業 系統管理 醫療照護 抗生素抗藥性 感染管制查核 相關感染通報 管理通報 作業系統

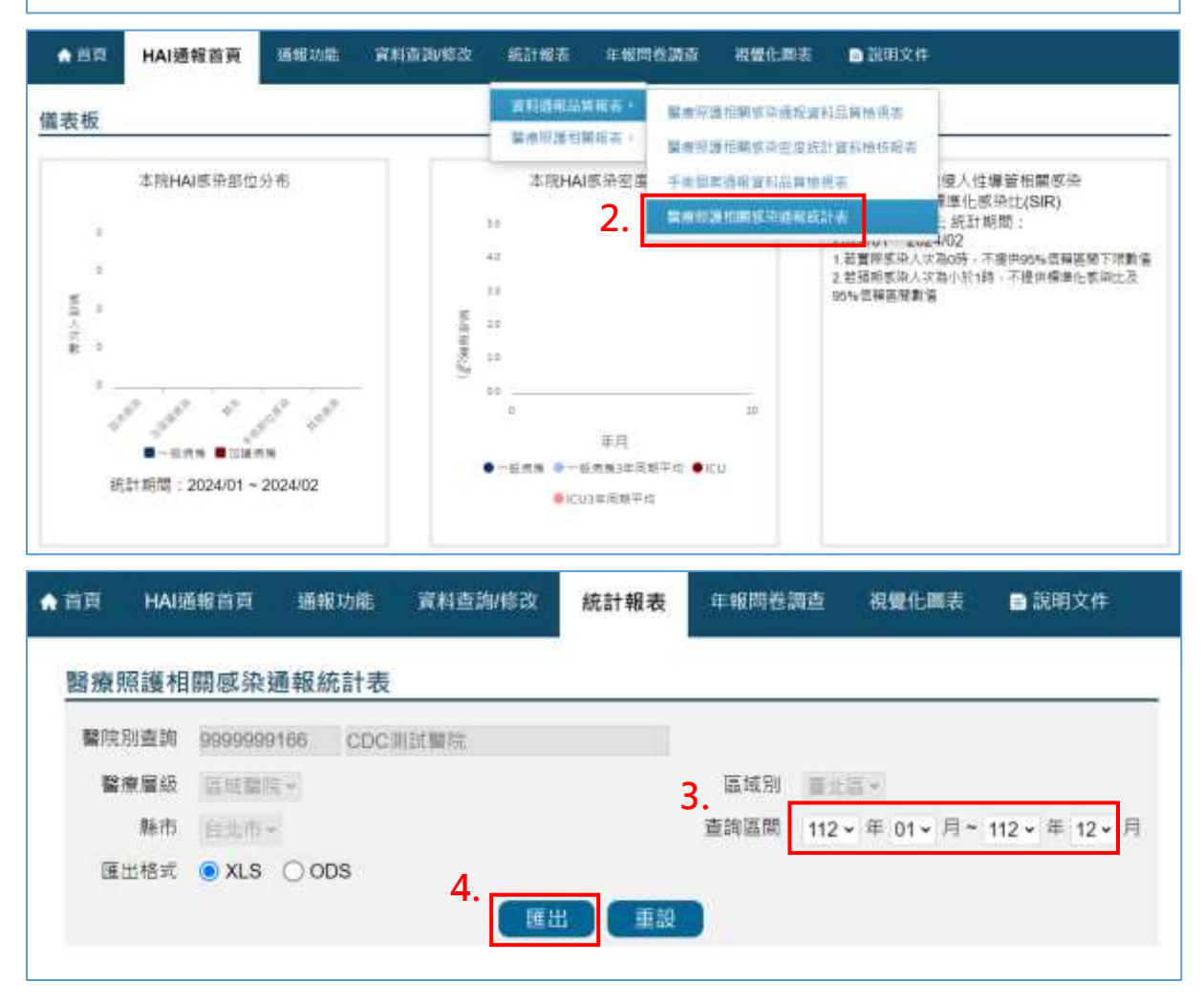

## 三、 報表查詢結果說明

1. 報表會呈現查詢期間內感染個案及月維護資料之尚未通報資料之月份數合計、 通報完整率及未通報月份明細等通報情形。

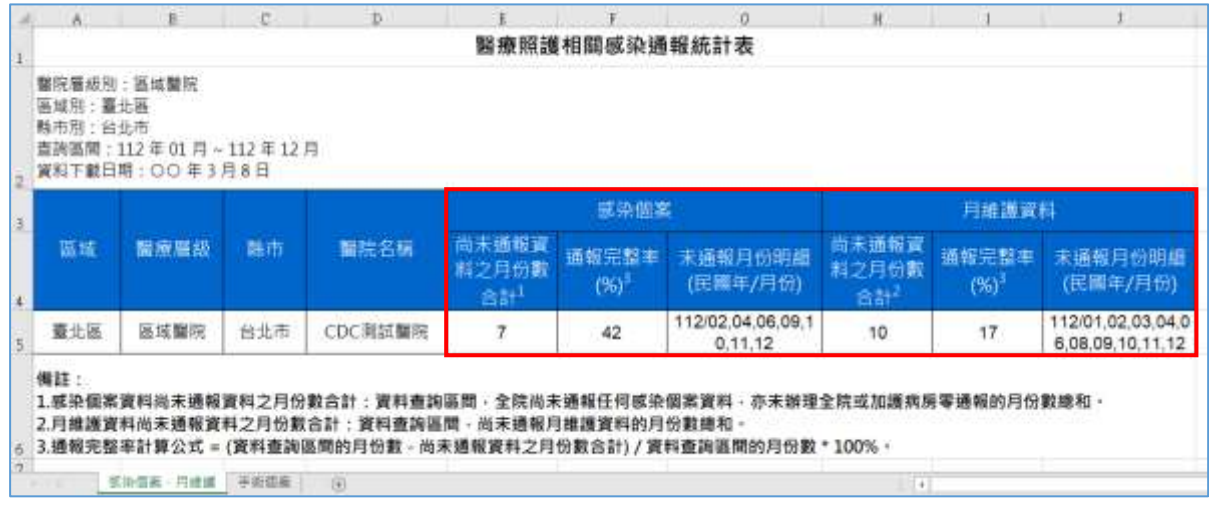

2. 通報完整率公式

通報完整率(%) =  $\frac{\frac{1}{2}+1}{2}$  =  $\frac{1}{2}$  =  $\frac{1}{6}$ 料查詢區間的月份數合計<br>資料查詢區間的月份數合計

- 3. 範例結果(以下圖報表 CDC 測試醫院為例)
	- (1)查詢區間為 112 年 1-12 月共計 12 個月,
	- (2)感染個案資料尚未通報之月份數統計為 7 個月,
		- 故感染個案通報完整率= (12-7) / 12 x 100% =42%。
	- (3)月維護資料尚未通報之月份數統計為 10 個月,

故月維護資料通報完整率= (12-10) / 12 x 100% =17%。

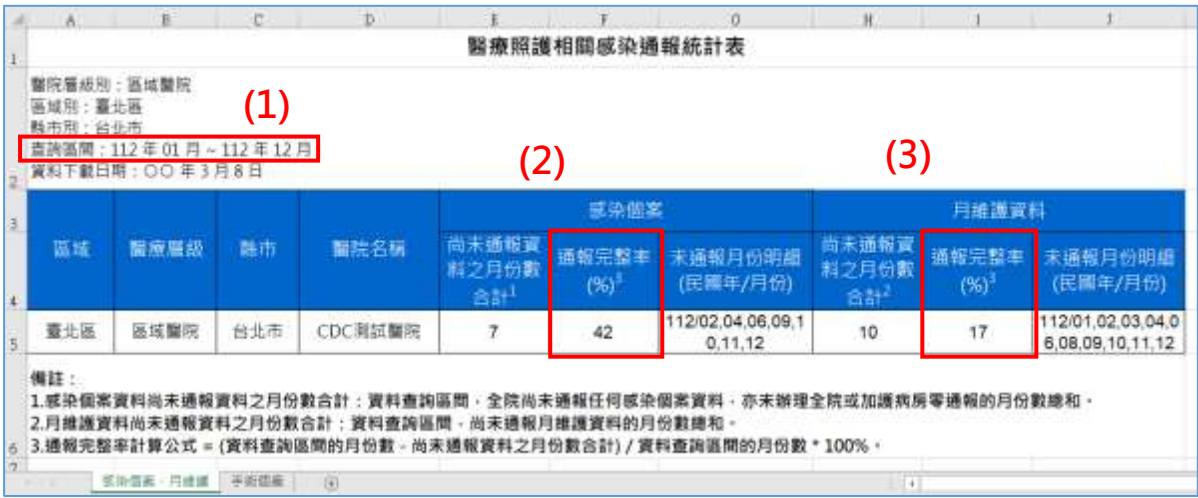